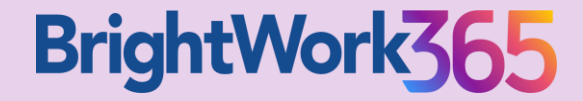

## **Standardized Project Management Templates for Microsoft 365**

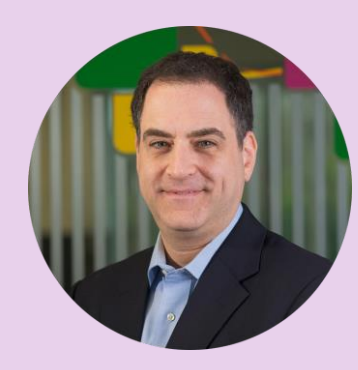

#### **Presented By**

Jonathan Weisglass

Customer Education Manager

#### **Session Overview**

- 1. Overview of BrightWork 365 for Microsoft 365
- 2. Project Management Starter Templates
- 3. Give Your Projects a Head Start with Content Templates
- 4. Configure and Customize Templates for Your Needs
- 5. Q&A

## **The BrightWork 365 Solution**

Everything you need to Manage Requests, Projects, and Portfolios with **Microsoft 365, Power Platform,** and **Teams.**

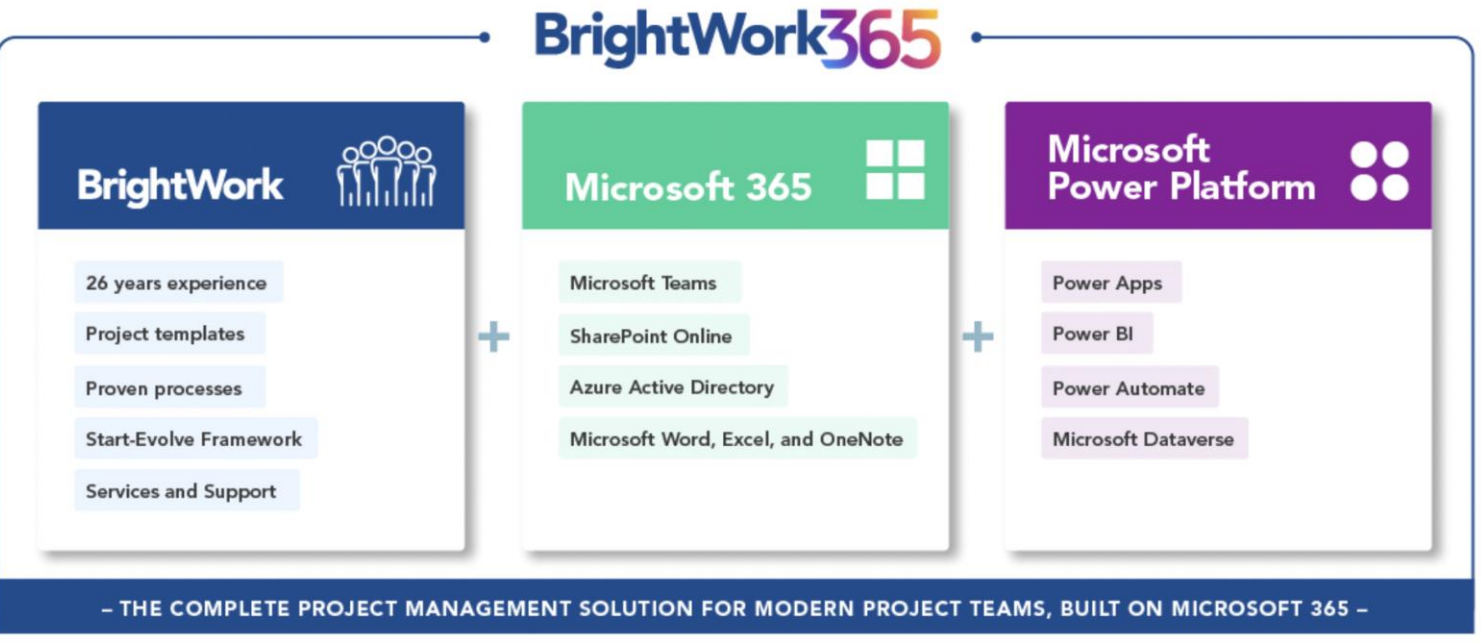

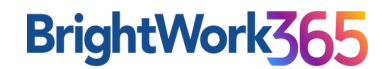

## **BrightWork Project Management Success Approach: Start-Evolve**

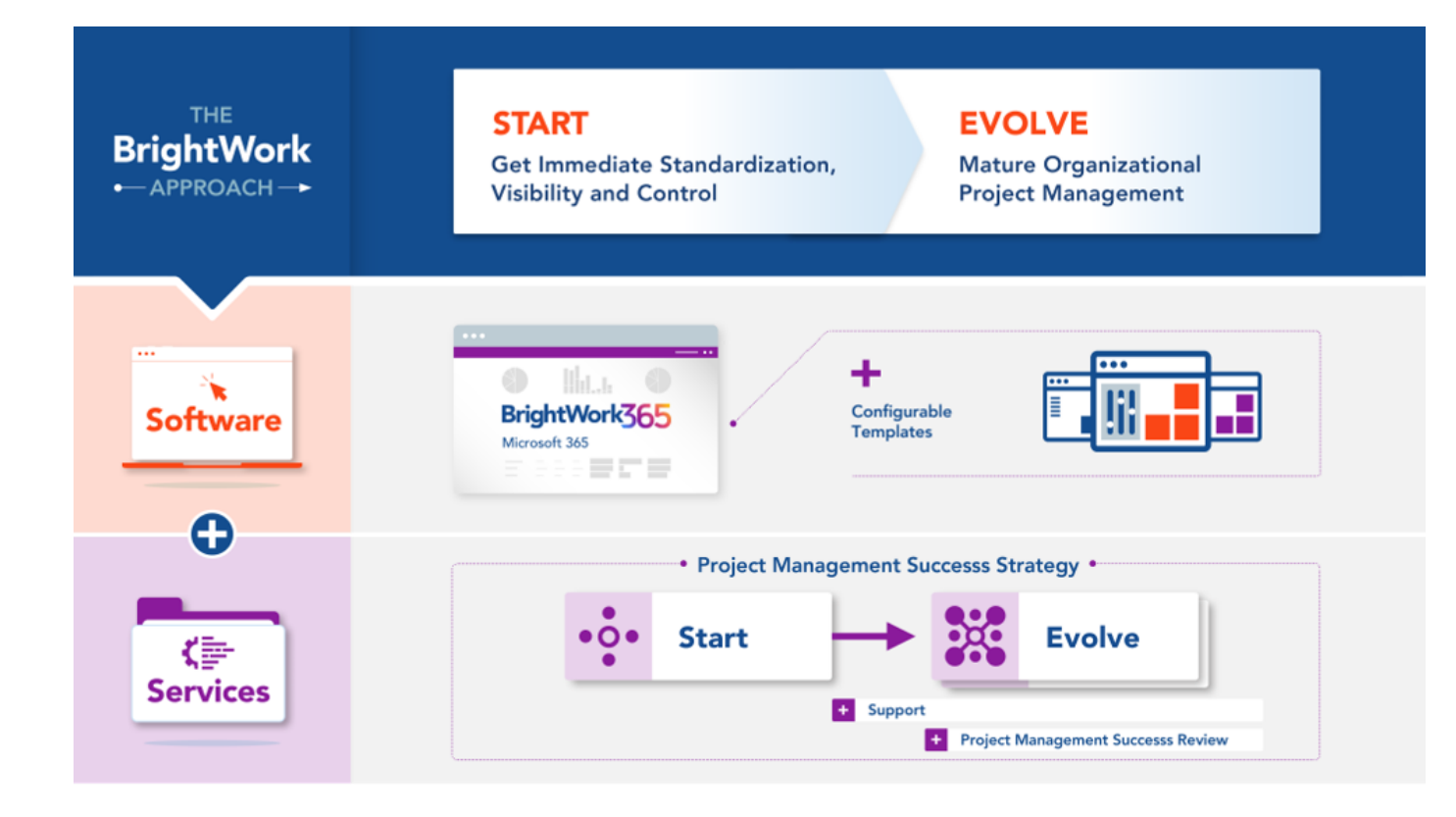

#### **It is a core element in our:**

- Software with Configurable Templates
- Deployment Process
- Personalized Services

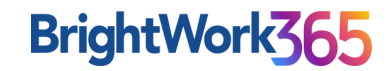

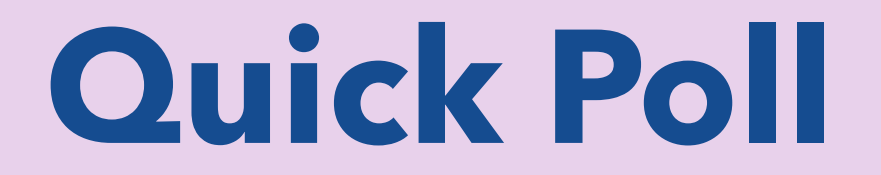

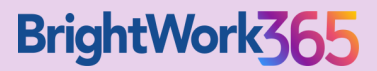

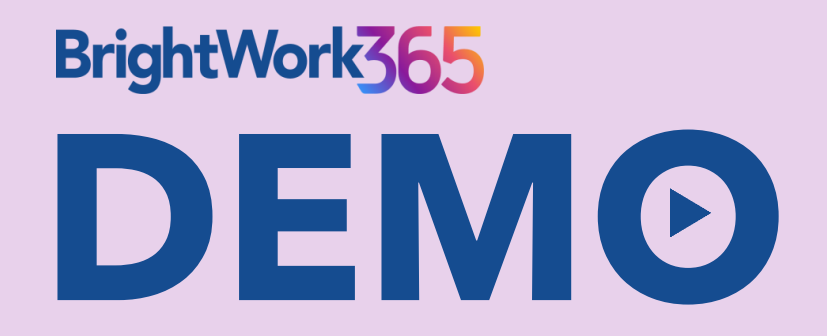

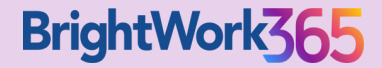

## **Project Management Starter Templates**

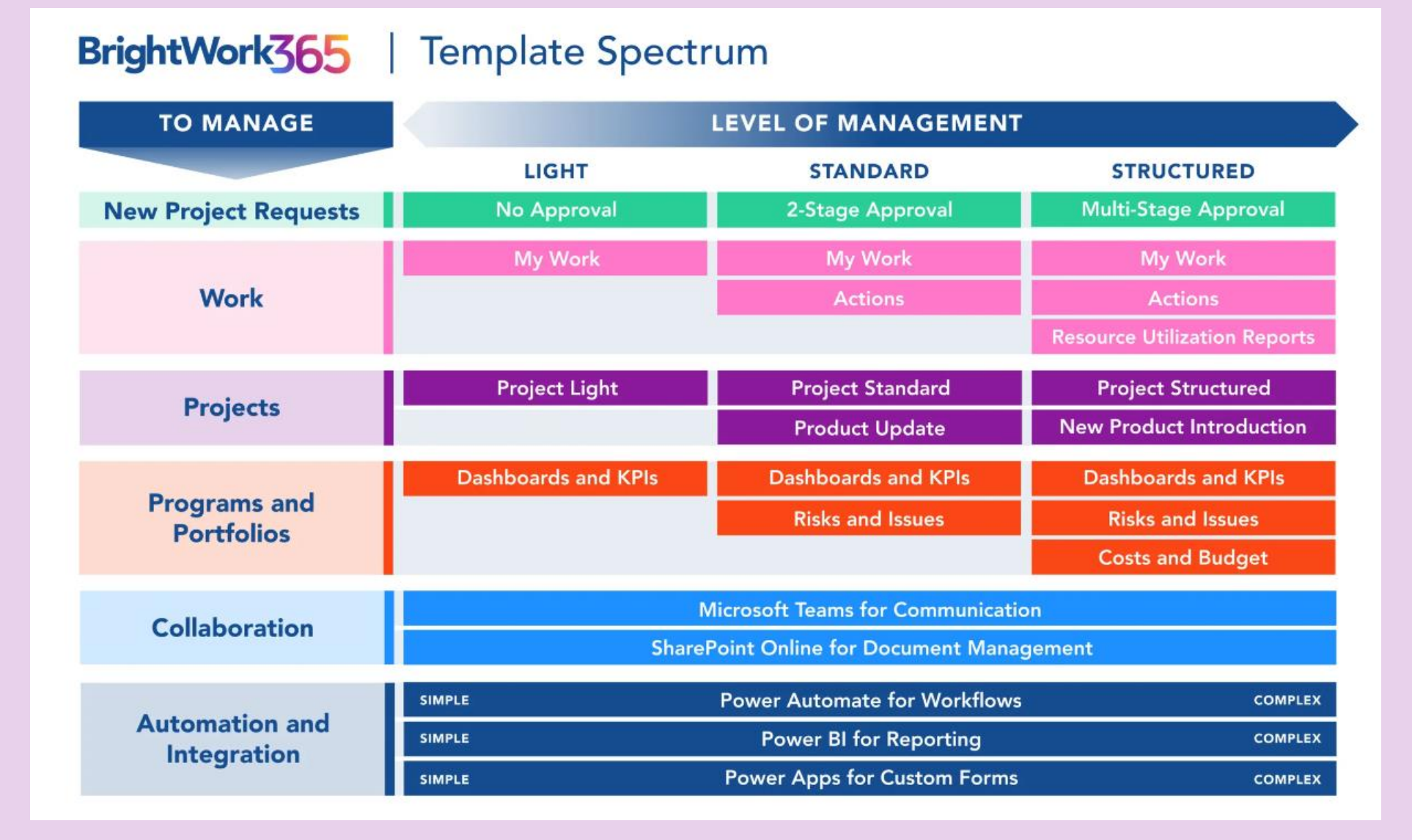

#### **Give Your Projects a Head Start with Content Templates**

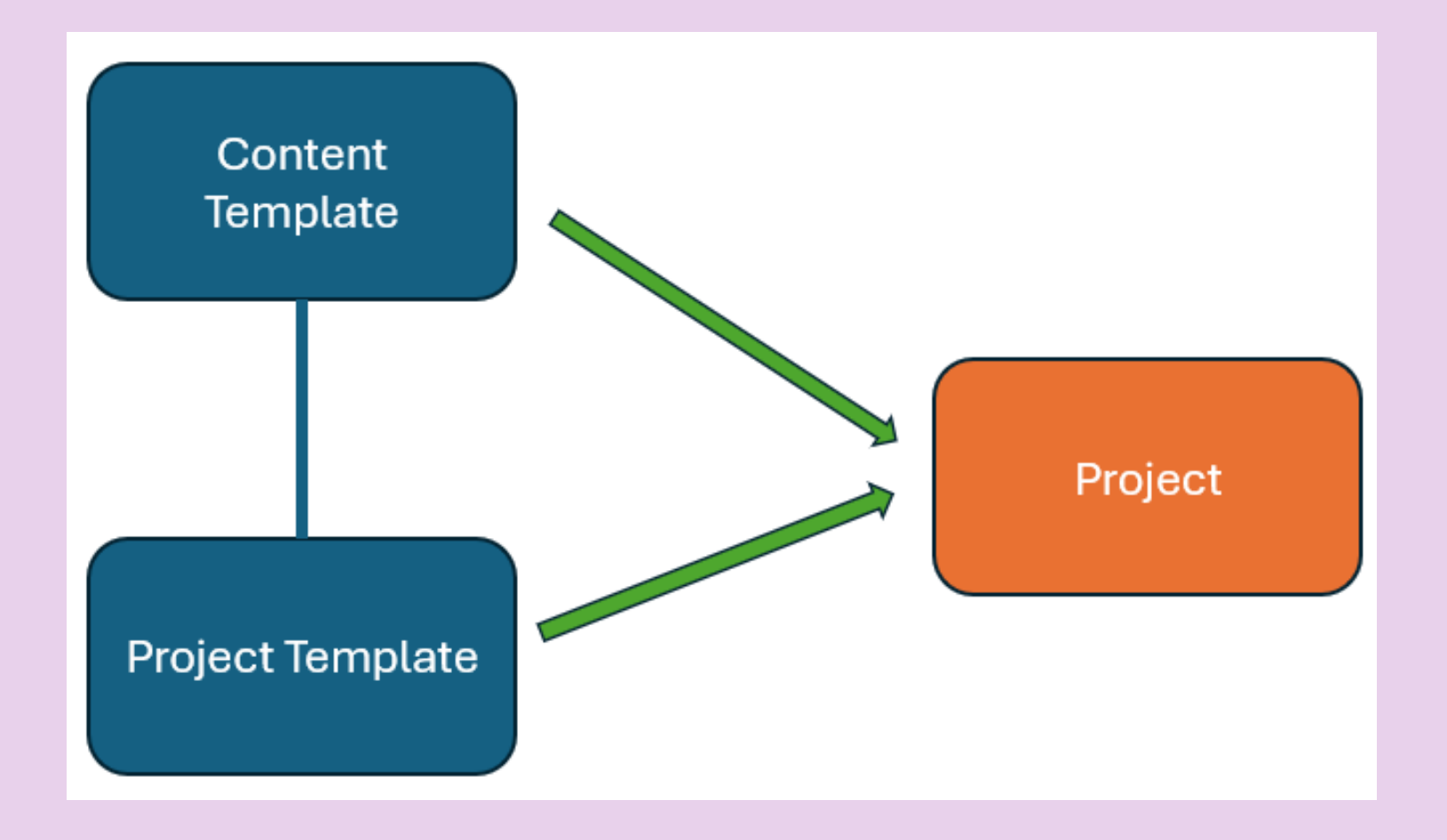

## **Give Your Projects a Head Start with Content Templates**

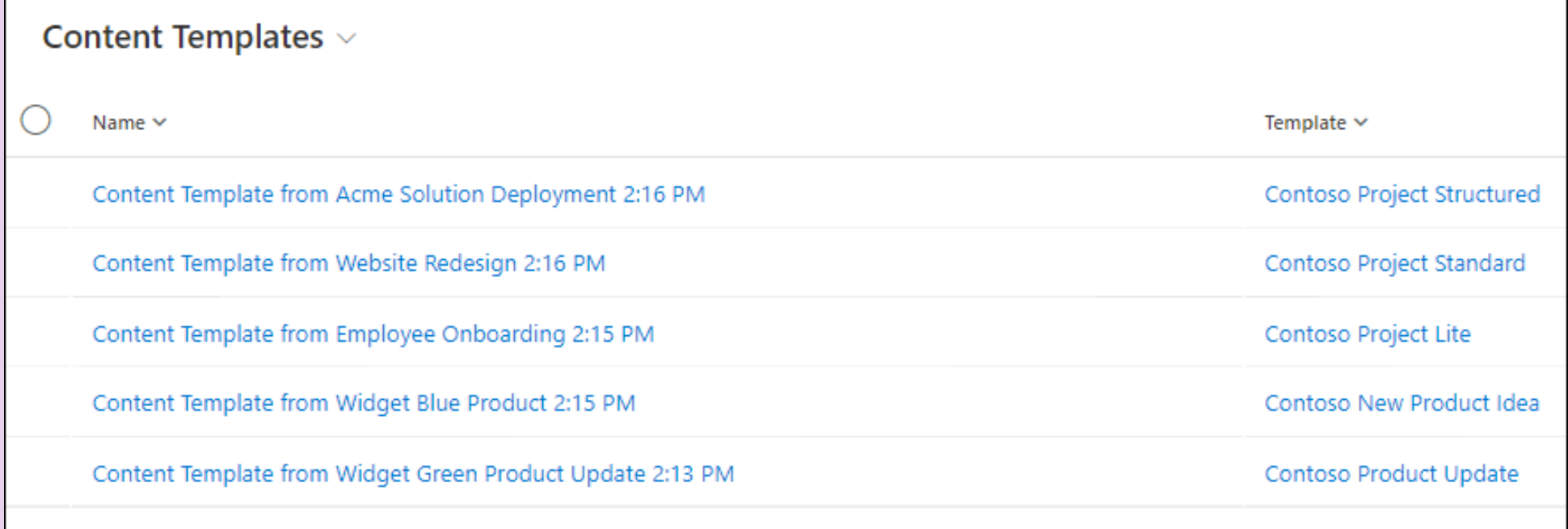

## **Leverage a Variety of Business Process Flows & Forms**

![](_page_9_Picture_4.jpeg)

## **Configure and Customize Templates for Your Needs**

![](_page_10_Picture_6.jpeg)

## **Questions**

![](_page_11_Figure_1.jpeg)

![](_page_12_Picture_0.jpeg)

# **THANK YOU!**

![](_page_12_Picture_2.jpeg)

#### **Presented By**

Jonathan Weisglass

Customer Education Manager

#### **Next Steps**

#### **For discussion, more ideas and Q&A, contact us!**

![](_page_13_Picture_2.jpeg)

#### **Adam Sheehan**

**Tel:** +1 617 631 9825 or +353 91 412477

**Email:** asheehan@brightwork.com

![](_page_13_Picture_6.jpeg)

![](_page_13_Picture_7.jpeg)

# **Appendix**

![](_page_14_Figure_1.jpeg)

## **BrightWork Project Management Success Approach: Start-Evolve**

![](_page_15_Figure_1.jpeg)

#### **It is a core element in our:**

- Software with Configurable Templates
- Deployment Process
- Personalized Services

![](_page_15_Picture_6.jpeg)

#### **1. Process New Project Requests**

#### **Streamline your project selection and approval process.**

- Get ample visibility and control with BrightWork 365 Request dashboards
- Set up different stages where you can easily Draft, Accept, Approve Requests, and Create Project.
- Stay updated on actions taken on new project requests with automated notifications.
- Develop a consistent approach with configurable templates driven by Microsoft Power Automate.

![](_page_16_Picture_6.jpeg)

![](_page_16_Picture_7.jpeg)

## **2. Manage Projects**

#### **Align your project goals, tasks, and teams with one solution.**

- Set up projects with ready-to-use templates and familiar Microsoft 365 apps.
- Automate key tasks with Power Automate-driven built-in workflows.
- Use Power Apps and Power BI dashboards with unique selectors to filter and analyze complex data.
- Collaborate and engage from anywhere using Microsoft Teams.
- Use advanced features: Charter, Team, Stages, Gantt charts, My Work, Status, Documents, Issues, Risks, and Project Settings.

![](_page_17_Picture_59.jpeg)

![](_page_17_Picture_8.jpeg)

## **3. Control Portfolios**

#### **Get full visibility of your projects and programs across portfolios.**

- Track the performance of your project portfolios with indicators for status, health, issues, and risks.
- Capture real-time data and customize it to create and share project performance reports in a few steps.
- Make data-backed business decisions with easy access to stats and performance.
- Create Microsoft Teams channels to collaborate on multiple projects withing programs.

![](_page_18_Picture_59.jpeg)

![](_page_18_Picture_7.jpeg)

## **4. Improve Organizational PPM**

#### **Enhance your project management strategy, processes, and practices.**

- Collaborate with your dedicated Customer Success Partner(s) to address your current PPM needs and to action towards desired goals.
- Get experts to review and evolve your PPM Success Strategy.
- Get access to new features of BrightWork 365 with every new release.
- Add new best-practice templates to support additional project types, business processes, and new business groups.
- Personal and Collaborative Leadership training material by BrightWork CEO, Éamonn McGuinness.

![](_page_19_Picture_71.jpeg)

![](_page_19_Picture_8.jpeg)

## **5. Leverage Microsoft 365**

Making the best of your Microsoft 365 environment with our **Microsoft Integrations**

![](_page_20_Figure_2.jpeg)

![](_page_20_Picture_3.jpeg)

## **BrightWork 365 Personalized Services**

#### **Continuous support in deployment, review, and strategy**

#### **Subscription Services:**

- **BrightWork 365 Support**  Questions, Issues, Training Resources
- **Project Management Success Review**  Immediate Needs, Update PPM Success Strategy

#### **Deployment Services:**

- **Start**  Immediate Standardization and Visibility for better Control
- **Evolve** Mature PPM processes for timely and predictable outcomes
- **Augment**  Dedicated resources, methodology, and advisory in a localized model

![](_page_21_Picture_9.jpeg)

![](_page_21_Picture_10.jpeg)

## **BrightWork 365 Customer Success Stories**

![](_page_22_Picture_1.jpeg)

![](_page_22_Picture_2.jpeg)

![](_page_22_Picture_3.jpeg)

![](_page_22_Picture_4.jpeg)

![](_page_22_Picture_5.jpeg)

![](_page_22_Picture_6.jpeg)

![](_page_22_Picture_7.jpeg)

![](_page_22_Picture_8.jpeg)

![](_page_22_Picture_9.jpeg)

![](_page_22_Picture_10.jpeg)